## **RESETANLEITUNG.**

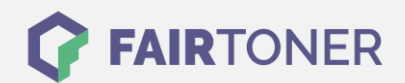

## **Brother MFC-9600 J Toner Reset**

**Schritt-für-Schritt: So setzen Sie den Toner Ihres Druckers ganz einfach zurück! TROMMEL RESET**

Bitte befolgen Sie genau die folgende Anleitung um einen Brother MFC-9600 J Toner Reset durchzuführen. Dies ist nach einem Toner Wechsel nötig. Gehen Sie dabei schnell vor, um ein Zurückfallen in das Hauptmenü zu vermeiden, sonst müssen Sie erneut starten.

- 1. Den Drucker einschalten
- 2. Die vordere Geräteklappe öffnen
- 3. Die Taste STORNO 1x drücken
- 4. Der Drucker meldet "Trommel ersetzt?"
- 5. Ignorieren Sie dies
- 6. Drücken Sie 1x die Sterntaste und 2x die Null
- 7. Der Drucker meldet "ausgeführt"
- 8. Schließen Sie die Frontklappe

Damit ist der Toner Reset abgeschlossen. Das Zählwerk ist nun wieder zurückgesetzt.

## **Verbrauchsmaterial für Brother MFC-9600 J Drucker bei FairToner**

Hier bei [FairToner](https://www.fairtoner.de/) können Sie auch die passenden Brother TN-6300 oder TN-6600 Toner für Ihren Brother MFC-9600 J Drucker kaufen.

- [Brother MFC-9600 J Toner](https://www.fairtoner.de/toner/brother-toner/brother-mfc-9600-j-toner/)
- [Brother TN-6300 Toner](https://www.fairtoner.de/oem/brother-tn-6300-toner/)
- [Brother TN-6600 Toner](https://www.fairtoner.de/oem/brother-tn-6600-toner/)

**FAIRTONER.DE ONLINESHOP / SOFORTHILFE / RATGEBER**

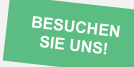

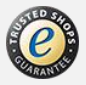